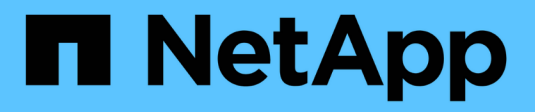

# **Que dois-je vérifier d'autre avant de revenir ?**

ONTAP 9

NetApp September 12, 2024

This PDF was generated from https://docs.netapp.com/fr-fr/ontap/revert/concept\_pre\_revert\_checks.html on September 12, 2024. Always check docs.netapp.com for the latest.

# **Sommaire**

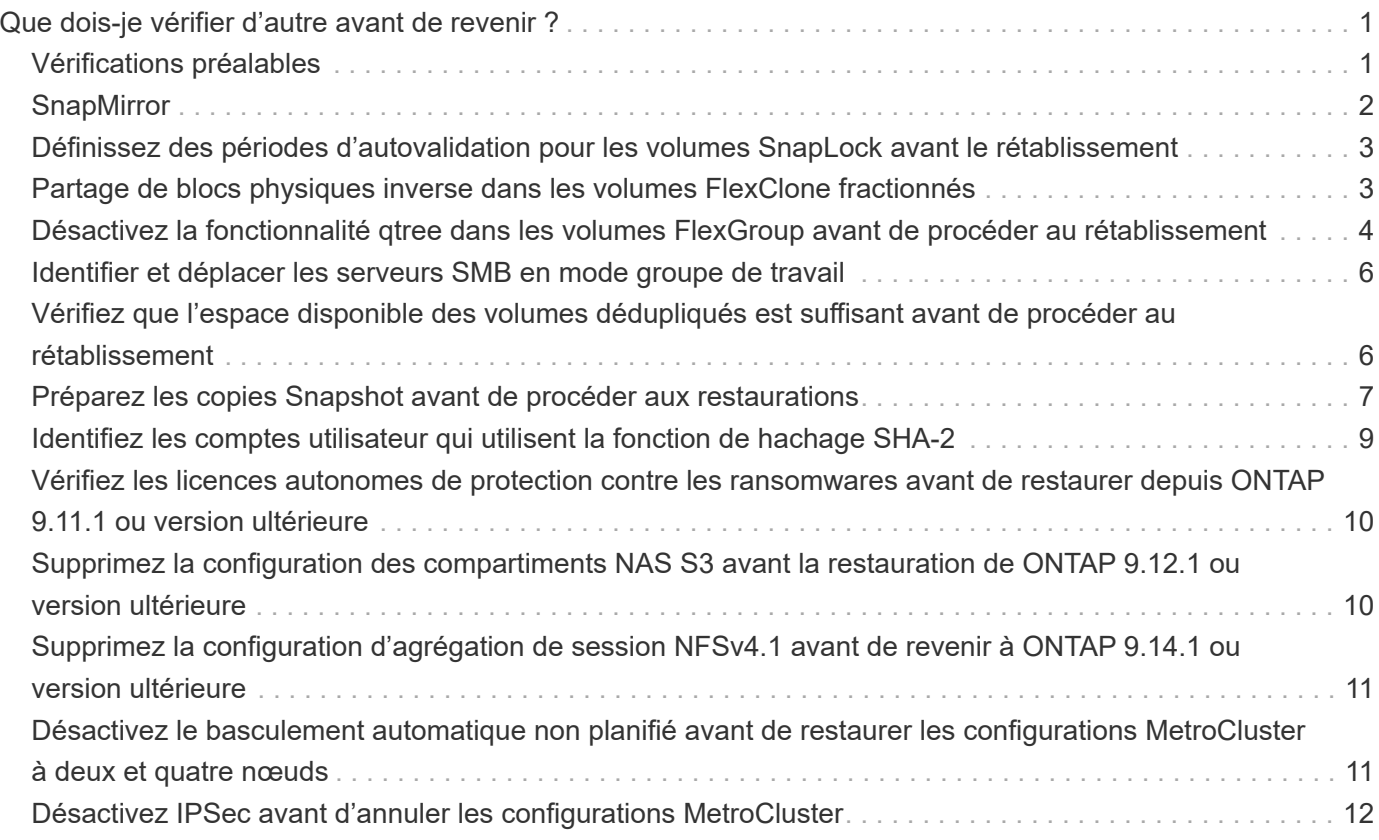

# <span id="page-2-0"></span>**Que dois-je vérifier d'autre avant de revenir ?**

# <span id="page-2-1"></span>**Vérifications préalables**

Selon votre environnement, vous devez tenir compte de certains facteurs avant de revenir à la version précédente. Commencez par consulter le tableau ci-dessous pour connaître les considérations particulières à prendre en compte.

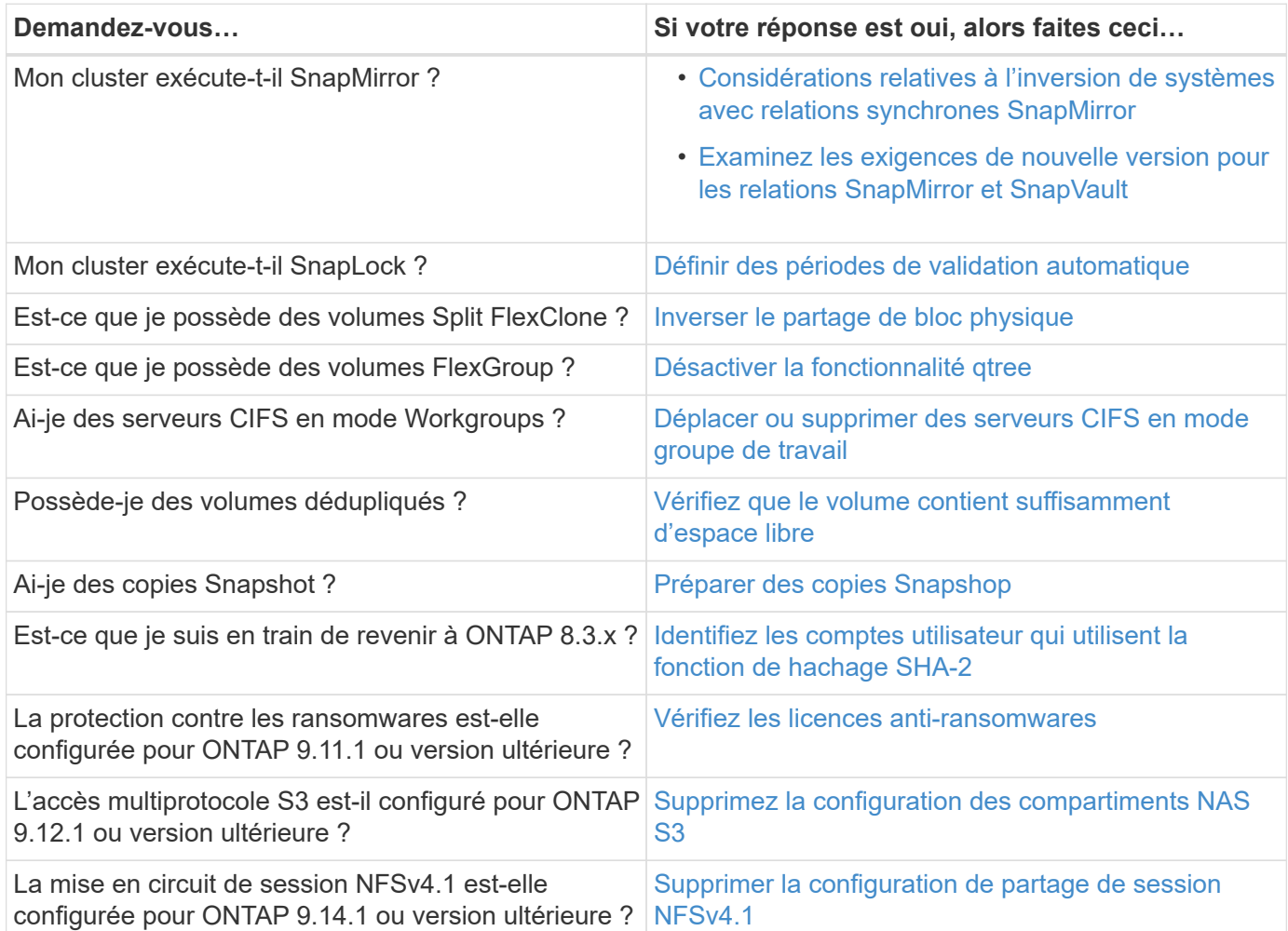

#### **Vérifications préliminaires de MetroCluster**

En fonction de la configuration de MetroCluster, vous devez tenir compte de certains facteurs avant de procéder à une restauration. Commencez par consulter le tableau ci-dessous pour connaître les considérations particulières à prendre en compte.

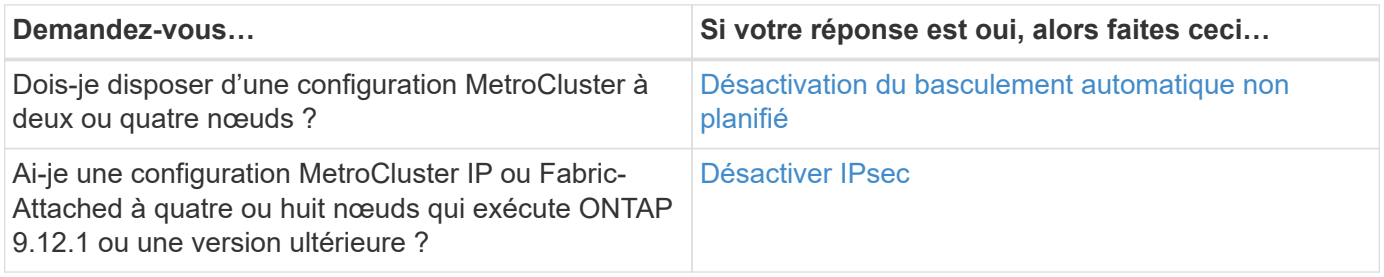

# <span id="page-3-0"></span>**SnapMirror**

#### <span id="page-3-1"></span>**Considérations relatives à l'inversion de systèmes avec relations synchrones SnapMirror**

Vous devez connaître les considérations relatives aux relations synchrones SnapMirror avant de revenir de ONTAP 9.6 à ONTAP 9.5.

Avant d'effectuer le rétablissement, vous devez effectuer les étapes suivantes si vous avez des relations SnapMirror synchrones :

• Vous devez supprimer toute relation synchrone SnapMirror dans laquelle le volume source diffuse des données via NFSv4 ou SMB.

ONTAP 9.5 ne prend pas en charge NFSv4 et SMB.

• Vous devez supprimer toutes les relations SnapMirror synchrones dans un déploiement en cascade miroirmiroir.

Un déploiement en cascade miroir-miroir n'est pas pris en charge pour les relations SnapMirror synchrones dans ONTAP 9.5.

• Si les copies Snapshot communes dans ONTAP 9.5 ne sont pas disponibles pendant la restauration, vous devez initialiser la relation synchrone SnapMirror après le rétablissement.

Après deux heures de mise à niveau vers ONTAP 9.6, les copies Snapshot courantes de ONTAP 9.5 sont automatiquement remplacées par les copies Snapshot communes de ONTAP 9.6. Par conséquent, vous ne pouvez pas resynchroniser la relation synchrone SnapMirror après le rétablissement si les copies Snapshot communes de ONTAP 9.5 ne sont pas disponibles.

#### <span id="page-3-2"></span>**Configuration requise pour la nouvelle version des relations SnapMirror et SnapVault**

La commande System node revert-to vous informe de toutes les relations SnapMirror et SnapVault qui doivent être supprimées ou reconfigurées pour le processus de nouvelle version. Cependant, vous devez connaître ces exigences avant de commencer la nouvelle version.

• Toutes les relations de SnapVault et de miroir de protection des données doivent être suspendues, puis cassées.

Une fois la nouvelle version terminée, vous pouvez resynchroniser et reprendre ces relations si une copie Snapshot commune existe.

- Les relations SnapVault ne doivent pas contenir les types de règles SnapMirror suivants :
	- mise en miroir asynchrone

Vous devez supprimer toute relation utilisant ce type de stratégie.

◦ MirrorAndVault

Si l'une de ces relations existe, vous devez modifier la règle SnapMirror en miroir-vault.

- Tous les clones de charge et volumes de destination doivent être supprimés.
- Les relations SnapMirror avec des volumes de destination FlexClone doivent être supprimées.
- La compression réseau doit être désactivée pour chaque règle SnapMirror.
- La règle All source snapshot doit être supprimée de toute règle SnapMirror de type async-mirror.

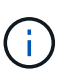

Les opérations SFSR (Single File Snapshot Restore) et PFSR (Partial File Snapshot Restore) sont obsolètes au niveau du volume racine.

• Toutes les opérations de restauration d'un fichier unique et d'un Snapshot doivent être effectuées avant la réversion.

Vous pouvez soit attendre la fin de l'opération de restauration, soit l'abandonner.

• Toute opération de restauration de fichier unique et de snapshot incomplète doit être supprimée à l'aide de la commande snapmirror restore.

### <span id="page-4-0"></span>**Définissez des périodes d'autovalidation pour les volumes SnapLock avant le rétablissement**

Pour restaurer une version antérieure à ONTAP 9, la valeur de la période de validation automatique des volumes SnapLock doit être définie en heures, et non en jours. Avant de tenter de restaurer la restauration, vous devez vérifier la valeur d'autovalidation de vos volumes SnapLock et la modifier de plusieurs jours à quelques heures, si nécessaire.

- 1. Vérifiez que le cluster contient des volumes SnapLock dont les périodes de validation automatique ne sont pas prises en charge :volume snaplock show -autocommit-period \*days
- 2. Modifier les périodes de validation automatique non prises en charge en heures : volume snaplock modify -vserver vserver name -volume volume name -autocommit-period value hours

### <span id="page-4-1"></span>**Partage de blocs physiques inverse dans les volumes FlexClone fractionnés**

Si vous avez séparé un volume FlexClone de son volume parent, vous devez annuler le partage d'un bloc physique entre le clone et son volume parent avant de restaurer ONTAP 9.4 ou version ultérieure vers une version antérieure de ONTAP.

Cette tâche n'est applicable que sur les systèmes AFF lorsque le fractionnement a été exécuté sur l'un des volumes FlexClone.

- 1. Connectez-vous au niveau de privilège avancé : set -privilege advanced
- 2. Identifiez les volumes FlexClone fractionnés avec des blocs physiques partagés : volume clone sharing-by-split show

cluster1::> volume clone sharing-by-split show Node **Vserver** Volume Aggregate --------------- --------- ------------- ------------ node1 vs1 vol\_clone1 aggr1 node2 vs2 volclone2 aggr2 2 entries were displayed.

- 3. Annulez le partage de bloc physique dans tous les volumes FlexClone fractionnés sur le cluster : volume clone sharing-by-split undo start-all
- 4. Vérifier qu'il n'y a pas de volumes FlexClone fractionnés avec des blocs physiques partagés : volume clone sharing-by-split show

cluster1::> volume clone sharing-by-split show This table is currently empty.

#### <span id="page-5-0"></span>**Désactivez la fonctionnalité qtree dans les volumes FlexGroup avant de procéder au rétablissement**

Les qtrees pour volumes FlexGroup ne sont pas pris en charge avant ONTAP 9.3. Vous devez désactiver la fonctionnalité qtree sur les volumes FlexGroup avant de restaurer du ONTAP 9.3 vers une version antérieure de ONTAP.

La fonctionnalité gtree est activée lorsque vous créez un gtree ou si vous modifiez les attributs Security-style et oplock-mode du qtree par défaut.

- 1. Identifier et supprimer tous les qtrees non par défaut dans chaque volume FlexGroup activé pour la fonctionnalité qtree :
	- a. Connectez-vous au niveau de privilège avancé : set -privilege advanced
	- b. Vérifiez si un volume FlexGroup est activé avec la fonctionnalité qtree.

Pour ONTAP 9.6 ou version ultérieure, utiliser : volume show -is-qtree-caching-enabled true

Pour ONTAP 9.5 ou version antérieure, utiliser : volume show -is-flexgroup-qtree-enabled true

```
cluster1::*> volume show -is-flexgroup-qtree-enabled true
Vserver Volume Aggregate State Type Size
Available Used%
--------- ------------ ------------ ---------- ---- ----------
 ---------- -----
vs0 fg - online RW 320MB
220.4MB 31%
```
c. Supprimez tous les qtrees non par défaut de chaque volume FlexGroup activés via la fonctionnalité qtree : volume qtree delete -vserver svm\_name -volume volume\_name -qtree qtree\_name

Si la fonctionnalité qtree est activée car vous avez modifié les attributs de la qtree par défaut et si vous n'avez pas de qtrees, vous pouvez ignorer cette étape.

cluster1::\*> volume qtree delete -vserver vs0 -volume fg -qtree qtree4 WARNING: Are you sure you want to delete qtree qtree4 in volume fg vserver vs0? {y|n}: y [Job 38] Job is queued: Delete qtree qtree4 in volume fg vserver vs0.

2. Désactiver la fonctionnalité qtree sur chaque volume FlexGroup : volume flexgroup qtree-disable -vserver svm\_name -volume volume\_name

cluster1::\*> volume flexgroup qtree-disable -vserver vs0 -volume fg

- 3. Identifier et supprimer toutes les copies Snapshot activées avec la fonctionnalité qtree.
	- a. Vérifiez si des copies Snapshot sont activées avec la fonctionnalité qtree : volume snapshot show -vserver vserver name -volume volume name -fields is-flexgroup-qtree-enabled

```
cluster1::*> volume snapshot show -vserver vs0 -volume fg -fields is-
flexgroup-qtree-enabled
vserver volume snapshot is-flexgroup-qtree-enabled
------- ------ -------- --------------------------
vs0 fg fg_snap1 true
vs0 fg daily.2017-09-27_0010 true
vs0 fg daily.2017-09-28_0010 true
vs0 fg snapmirror.0241f354-a865-11e7-a1c0-
00a098a71764 2147867740.2017-10-04 124524 true
```
b. Supprimer toutes les copies Snapshot activées avec la fonctionnalité qtree : volume snapshot delete -vserver svm name -volume volume name -snapshot snapshot name -force true -ignore-owners true

Les copies Snapshot qui doivent être supprimées incluent des copies Snapshot régulières et les copies Snapshot prises pour les relations SnapMirror. Si vous avez créé une relation SnapMirror pour les volumes FlexGroup avec un cluster de destination qui exécute ONTAP 9.2 ou une version antérieure, vous devez supprimer toutes les copies Snapshot qui ont été effectuées lorsque le volume FlexGroup source a été activé pour la fonctionnalité qtree.

cluster1::> volume snapshot delete -vserver vs0 -volume fg -snapshot daily.2017-09-27\_0010 -force true -ignore-owners true

#### **Informations associées**

["Gestion des volumes FlexGroup"](https://docs.netapp.com/fr-fr/ontap/flexgroup/index.html)

### <span id="page-7-0"></span>**Identifier et déplacer les serveurs SMB en mode groupe de travail**

Avant d'effectuer une restauration, vous devez supprimer les serveurs SMB en mode groupe de travail ou les déplacer vers un domaine. Le mode Groupe de travail n'est pas pris en charge sur les versions ONTAP antérieures à ONTAP 9.

- 1. Identifiez tous les serveurs SMB utilisant un style d'authentification de groupe de travail : vserver cifs show
- 2. Déplacez ou supprimez les serveurs que vous avez identifiés :

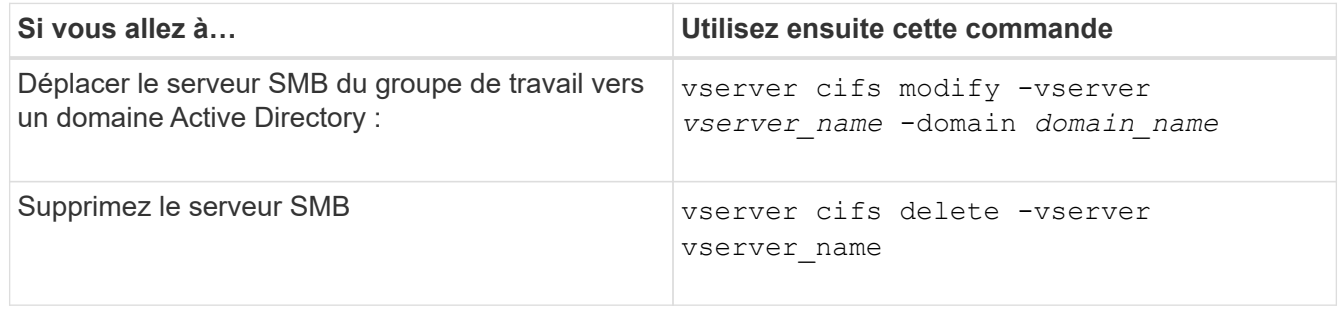

3. Si vous avez supprimé le serveur SMB, entrez le nom d'utilisateur du domaine, puis entrez le mot de passe utilisateur.

#### **Informations associées**

["Gestion SMB"](https://docs.netapp.com/fr-fr/ontap/smb-admin/index.html)

### <span id="page-7-1"></span>**Vérifiez que l'espace disponible des volumes dédupliqués est suffisant avant de procéder au rétablissement**

Avant de procéder à un rétablissement depuis une version de ONTAP 9, vous devez vérifier que les volumes contiennent suffisamment d'espace libre pour l'opération de restauration.

L'espace requis pour le volume doit être suffisant pour prendre en charge les économies réalisées grâce à la détection à la volée de blocs de zéro. Consultez l'article de la base de connaissances ["Découvrez les](https://kb.netapp.com/Advice_and_Troubleshooting/Data_Storage_Software/ONTAP_OS/How_to_see_space_savings_from_deduplication%2C_compression%2C_and_compaction_in_ONTAP_9)

Si vous avez activé à la fois la déduplication et la compression des données sur un volume que vous souhaitez restaurer, vous devez revenir à la compression des données avant de restaurer la déduplication.

1. Utilisez la commande volume Efficiency show avec l'option -fields pour afficher la progression des opérations d'efficacité exécutées sur les volumes.

La commande suivante affiche la progression des opérations d'efficacité : volume efficiency show -fields vserver, volume, progress

2. Utilisez la commande volume Efficiency stop avec l'option -all pour arrêter toutes les opérations de déduplication actives et mises en attente.

La commande suivante arrête toutes les opérations de déduplication actives et mises en attente sur le volume Vola : volume efficiency stop -vserver vs1 -volume VolA -all

- 3. Utilisez la commande set -Privilege Advanced pour vous connecter au niveau de privilège avancé.
- 4. Utilisez la commande de restauration de l'efficacité des volumes avec l'option -version pour revenir à une version spécifique de ONTAP des métadonnées d'efficacité d'un volume.

La commande suivante restaure les métadonnées d'efficacité sur le volume Vola vers ONTAP 9.x : volume efficiency revert-to -vserver vs1 -volume VolA -version 9.x

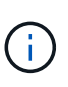

La commande de restauration de l'efficacité du volume restaure les volumes présents sur le nœud sur lequel cette commande est exécutée. Cette commande ne rétablit pas les volumes répartis sur les nœuds.

5. Utilisez la commande volume Efficiency show avec l'option -op-status pour surveiller la progression de la restauration.

La commande suivante contrôle et affiche l'état de la version antérieure : volume efficiency show -vserver vs1 -op-status Downgrading

6. Si la restauration n'a pas abouti, utilisez la commande volume Efficiency show avec l'option -instance pour voir pourquoi la restauration a échoué.

La commande suivante affiche des informations détaillées sur tous les champs : volume efficiency show -vserver vs1 -volume vol1 - instance

7. Une fois l'opération de restauration terminée, revenez au niveau de privilège admin : set -privilege admin

["Gestion du stockage logique"](https://docs.netapp.com/fr-fr/ontap/volumes/index.html)

### <span id="page-8-0"></span>**Préparez les copies Snapshot avant de procéder aux restaurations**

Avant de restaurer vers une version antérieure d'ONTAP, vous devez désactiver toutes les règles de copie Snapshot et supprimer toutes les copies Snapshot créées après la mise à niveau vers la version actuelle.

Si vous procédez à une restauration dans un environnement SnapMirror, vous devez d'abord avoir supprimé les relations de miroir suivantes :

- Toutes les relations miroir de partage de charge
- Toutes les relations de miroir de protection des données créées dans ONTAP 8.3.x
- Toutes les relations de miroir de protection des données si le cluster a été recréré dans ONTAP 8.3.x.
	- a. Désactiver les règles de copies Snapshot pour tous les SVM de données : volume snapshot policy modify -vserver \* -enabled false
	- b. Désactiver les règles de copie Snapshot pour les agrégats de chaque nœud :
		- i. Identifiez les agrégats du nœud à l'aide de la commande run-nodenodenodenameaggr status.
		- ii. Désactiver la règle de copie Snapshot pour chaque agrégat : run -node nodename aggr options aggr\_name nosnap on
		- iii. Répétez cette étape pour chaque nœud restant.
	- c. Désactiver les règles de copie Snapshot pour le volume racine de chaque nœud :
		- i. Identifiez le volume racine du nœud à l'aide de la commande run-nodenodaémaux status.

Vous identifiez le volume racine par le mot root dans la colonne Options de la sortie de la commande vol status.

```
vs1::> run -node node1 vol status
```
Volume State Status Options vol0 online raid dp, flex root, nvfail=on 64-bit

- i. Désactiver la policy de copie Snapshot sur le volume root : run -node nodename vol options root\_volume\_name nosnap on
- ii. Répétez cette étape pour chaque nœud restant.
- d. Supprimez toutes les copies Snapshot créées après la mise à niveau vers la version actuelle :
	- i. Définissez le niveau de privilège sur avancé : set -privilege advanced
	- ii. Désactiver les instantanés :snapshot policy modify -vserver \* -enabled false
	- iii. Supprimez les copies Snapshot les plus récentes du nœud : volume snapshot prepare-forrevert -node nodename

Cette commande supprime les copies Snapshot de version les plus récentes sur chaque volume de données, agrégat racine et volume racine.

Si aucune copie Snapshot ne peut être supprimée, la commande échoue et vous informe des actions requises que vous devez effectuer pour pouvoir supprimer les copies. Vous devez effectuer les actions requises, puis exécuter à nouveau la commande de préparation du snapshot du volume pour la restauration avant de passer à l'étape suivante.

```
cluster1::*> volume snapshot prepare-for-revert -node node1
Warning: This command will delete all Snapshot copies that have the
format used by the current version of ONTAP. It will fail if any
Snapshot copy polices are enabled, or
           if any Snapshot copies have an owner. Continue? {y|n}: y
```
i. Vérifiez que les copies Snapshot ont été supprimées : volume snapshot show -node nodename

```
Si des copies Snapshot les plus récentes sont conservées, force-les à être supprimées : volume
snapshot delete {-fs-version 9.0 -node nodename -is-constituent true}
-ignore-owners -force
```
- ii. Répétez cette étape c pour chaque nœud restant.
- iii. Retour au niveau de privilège admin : set -privilege admin

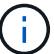

Ces étapes doivent être réalisées sur les deux clusters en configuration MetroCluster.

### <span id="page-10-0"></span>**Identifiez les comptes utilisateur qui utilisent la fonction de hachage SHA-2**

Si vous êtes en train de revenir de ONTAP 9.1 ou ONTAP 9.0 à ONTAP 8.3.x, les utilisateurs de comptes SHA-2 ne peuvent plus être authentifiés avec leurs mots de passe. Avant de revenir à la version précédente, vous devez identifier les comptes utilisateur qui utilisent la fonction de hachage SHA-2, de sorte qu'après le rétablissement, vous pouvez les faire réinitialiser pour utiliser le type de cryptage (MD5) pris en charge par la version à laquelle vous restaurez.

- 1. Passez au paramètre de privilège sur avancé : set -privilege advanced
- 2. Identifiez les comptes d'utilisateur qui utilisent le SHA-2 ont une fonction : security login show -vserver \* -username \* -application \* -authentication-method password -hash -function !md5
- 3. Conservez le résultat de la commande à utiliser après la restauration.

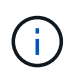

Pendant la restauration, vous êtes invité à exécuter la commande avancée security login password-prepare-to-downgrade Pour réinitialiser votre propre mot de passe pour utiliser la fonction de hachage MD5. Si votre mot de passe n'est pas chiffré avec MD5, la commande vous invite à saisir un nouveau mot de passe et le crypte avec MD5, ce qui permet à vos informations d'identification d'être authentifiées après la restauration.

### <span id="page-11-0"></span>**Vérifiez les licences autonomes de protection contre les ransomwares avant de restaurer depuis ONTAP 9.11.1 ou version ultérieure**

Si vous avez configuré la protection autonome contre les attaques par ransomware (ARP) et que vous restaurez de ONTAP 9.11.1 ou version ultérieure à ONTAP 9.10.1 ou version antérieure, vous risquez de rencontrer des messages d'avertissement et une fonctionnalité ARP limitée.

Dans ONTAP 9.11.1, la licence anti-ransomware a remplacé la licence MTKM (Multi-tenant Key Management). Si votre système dispose de la licence anti-ransomware mais qu'aucune licence MT\_EK\_MGMT n'est disponible, un avertissement s'affiche lors de la restauration indiquant que ARP ne peut pas être activé sur les nouveaux volumes lors de la restauration.

Les volumes bénéficiant d'une protection existante continuent de fonctionner normalement après restauration, et le statut ARP peut être affiché à l'aide de l'interface de ligne de commande de ONTAP. System Manager ne peut pas afficher l'état ARP sans la licence MTKM.

Par conséquent, si vous souhaitez que ARP continue après le retour à ONTAP 9.10.1, assurez-vous que la licence MTKM est installée avant le rétablissement. ["En savoir plus sur les licences ARP."](https://docs.netapp.com/fr-fr/ontap/anti-ransomware/index.html)

## <span id="page-11-1"></span>**Supprimez la configuration des compartiments NAS S3 avant la restauration de ONTAP 9.12.1 ou version ultérieure**

Si vous avez configuré l'accès client S3 pour les données NAS, avant de revenir de ONTAP 9.12.1 ou version ultérieure à ONTAP 9.11.1 ou version antérieure, vous devez utiliser l'interface de ligne de commande ONTAP pour supprimer la configuration du compartiment NAS et supprimer tout mappage de nom (utilisateurs S3 pour les utilisateurs Windows ou Unix).

#### **Description de la tâche**

Les tâches suivantes sont effectuées en arrière-plan pendant le processus de restauration.

- Supprimez toutes les créations d'objets singleton partiellement terminées (c'est-à-dire toutes les entrées des répertoires masqués).
- Supprimez tous les répertoires masqués : il peut y en avoir un pour chaque volume accessible à partir de la racine de l'exportation mappée depuis le compartiment NAS S3.
- Supprimez la table de chargement.
- Supprimez toutes les valeurs par défaut utilisateur-unix et utilisateur-Windows-par défaut de tous les serveurs S3 configurés.

#### **Étapes**

1. Supprimer la configuration de compartiment NAS S3 :

```
vserver object-store-server bucket delete -vserver <svm_name> -bucket
<s3_nas_bucket_name>
```
2. Supprimer les mappages de noms pour UNIX :

vserver name-mapping delete -vserver <svm name> -direction s3-unix

3. Supprimer les mappages de noms pour Windows :

vserver name-mapping delete -vserver <svm\_name> -direction s3-win

4. Retirer les protocoles S3 du SVM :

vserver remove-protocols -vserver <svm name> -protocols s3

#### <span id="page-12-0"></span>**Supprimez la configuration d'agrégation de session NFSv4.1 avant de revenir à ONTAP 9.14.1 ou version ultérieure**

Si vous avez activé l'agrégation pour les connexions client et que vous revenez à une version antérieure à ONTAP 9.14.1, vous devez désactiver l'agrégation sur tous les serveurs NFSv4.1 avant le rétablissement.

Lorsque vous saisissez le revert-to un message d'avertissement s'affiche pour vous conseiller de désactiver l'agrégation avant de continuer.

Après le retour à une version antérieure de ONTAP, les clients utilisant des connexions à ressources partagées reviennent à utiliser une connexion unique. Leur débit de données sera affecté, mais aucune interruption ne sera constatée. Le comportement de revert est identique à la modification de l'option de mise en circuit NFSv4.1 pour le SVM de Enabled à Disabled.

#### **Étapes**

- 1. Désactivez la mise en circuit sur le serveur NFSv4.1 : vserver nfs modify -vserver *svm\_name* -v4.1-trunking disabled
- 2. Vérifier que NFS est configuré comme souhaité : vserver nfs show -vserver *svm\_name*

#### <span id="page-12-1"></span>**Désactivez le basculement automatique non planifié avant de restaurer les configurations MetroCluster à deux et quatre nœuds**

Avant de restaurer une configuration MetroCluster à deux ou quatre nœuds, vous devez désactiver le basculement automatique non planifié (AUSO).

1. Sur les deux clusters dans MetroCluster, désactiver le basculement automatique non planifié : metrocluster modify -auto-switchover-failure-domain auso-disabled

## <span id="page-13-0"></span>**Désactivez IPSec avant d'annuler les configurations MetroCluster**

Avant de restaurer une configuration MetroCluster, vous devez désactiver IPSec.

Vous ne pouvez pas restaurer ONTAP dans une configuration MetroCluster exécutant ONTAP 9.12.1 avec IPsec activé. Une vérification est effectuée avant la restauration pour s'assurer qu'il n'y a pas de configuration IPsec dans la configuration MetroCluster. Vous devez supprimer toutes les configurations IPsec présentes et désactiver IPsec avant de poursuivre la restauration. Le rétablissement de ONTAP est bloqué si IPSec est activé, même si vous n'avez configuré aucune stratégie utilisateur.

#### **Informations sur le copyright**

Copyright © 2024 NetApp, Inc. Tous droits réservés. Imprimé aux États-Unis. Aucune partie de ce document protégé par copyright ne peut être reproduite sous quelque forme que ce soit ou selon quelque méthode que ce soit (graphique, électronique ou mécanique, notamment par photocopie, enregistrement ou stockage dans un système de récupération électronique) sans l'autorisation écrite préalable du détenteur du droit de copyright.

Les logiciels dérivés des éléments NetApp protégés par copyright sont soumis à la licence et à l'avis de nonresponsabilité suivants :

CE LOGICIEL EST FOURNI PAR NETAPP « EN L'ÉTAT » ET SANS GARANTIES EXPRESSES OU TACITES, Y COMPRIS LES GARANTIES TACITES DE QUALITÉ MARCHANDE ET D'ADÉQUATION À UN USAGE PARTICULIER, QUI SONT EXCLUES PAR LES PRÉSENTES. EN AUCUN CAS NETAPP NE SERA TENU POUR RESPONSABLE DE DOMMAGES DIRECTS, INDIRECTS, ACCESSOIRES, PARTICULIERS OU EXEMPLAIRES (Y COMPRIS L'ACHAT DE BIENS ET DE SERVICES DE SUBSTITUTION, LA PERTE DE JOUISSANCE, DE DONNÉES OU DE PROFITS, OU L'INTERRUPTION D'ACTIVITÉ), QUELLES QU'EN SOIENT LA CAUSE ET LA DOCTRINE DE RESPONSABILITÉ, QU'IL S'AGISSE DE RESPONSABILITÉ CONTRACTUELLE, STRICTE OU DÉLICTUELLE (Y COMPRIS LA NÉGLIGENCE OU AUTRE) DÉCOULANT DE L'UTILISATION DE CE LOGICIEL, MÊME SI LA SOCIÉTÉ A ÉTÉ INFORMÉE DE LA POSSIBILITÉ DE TELS DOMMAGES.

NetApp se réserve le droit de modifier les produits décrits dans le présent document à tout moment et sans préavis. NetApp décline toute responsabilité découlant de l'utilisation des produits décrits dans le présent document, sauf accord explicite écrit de NetApp. L'utilisation ou l'achat de ce produit ne concède pas de licence dans le cadre de droits de brevet, de droits de marque commerciale ou de tout autre droit de propriété intellectuelle de NetApp.

Le produit décrit dans ce manuel peut être protégé par un ou plusieurs brevets américains, étrangers ou par une demande en attente.

LÉGENDE DE RESTRICTION DES DROITS : L'utilisation, la duplication ou la divulgation par le gouvernement sont sujettes aux restrictions énoncées dans le sous-paragraphe (b)(3) de la clause Rights in Technical Data-Noncommercial Items du DFARS 252.227-7013 (février 2014) et du FAR 52.227-19 (décembre 2007).

Les données contenues dans les présentes se rapportent à un produit et/ou service commercial (tel que défini par la clause FAR 2.101). Il s'agit de données propriétaires de NetApp, Inc. Toutes les données techniques et tous les logiciels fournis par NetApp en vertu du présent Accord sont à caractère commercial et ont été exclusivement développés à l'aide de fonds privés. Le gouvernement des États-Unis dispose d'une licence limitée irrévocable, non exclusive, non cessible, non transférable et mondiale. Cette licence lui permet d'utiliser uniquement les données relatives au contrat du gouvernement des États-Unis d'après lequel les données lui ont été fournies ou celles qui sont nécessaires à son exécution. Sauf dispositions contraires énoncées dans les présentes, l'utilisation, la divulgation, la reproduction, la modification, l'exécution, l'affichage des données sont interdits sans avoir obtenu le consentement écrit préalable de NetApp, Inc. Les droits de licences du Département de la Défense du gouvernement des États-Unis se limitent aux droits identifiés par la clause 252.227-7015(b) du DFARS (février 2014).

#### **Informations sur les marques commerciales**

NETAPP, le logo NETAPP et les marques citées sur le site<http://www.netapp.com/TM>sont des marques déposées ou des marques commerciales de NetApp, Inc. Les autres noms de marques et de produits sont des marques commerciales de leurs propriétaires respectifs.